## <https://dgoins.wordpress.com/2010/11/30/installing-oracle-ebs-on-windows-2008-and-windows-7/>

Note: we can restart installation from wherre it failed using rapidwiz –restart option. Check the restart xml may have extra double quotes, needs to be altered directly.

[\(http://everythingoracle.com/ebswdbg.htm\)](http://everythingoracle.com/ebswdbg.htm)

## 1. Install ActiveState Perl

2. Install GNU make for windows and Copy make.exe to gnumake.exe

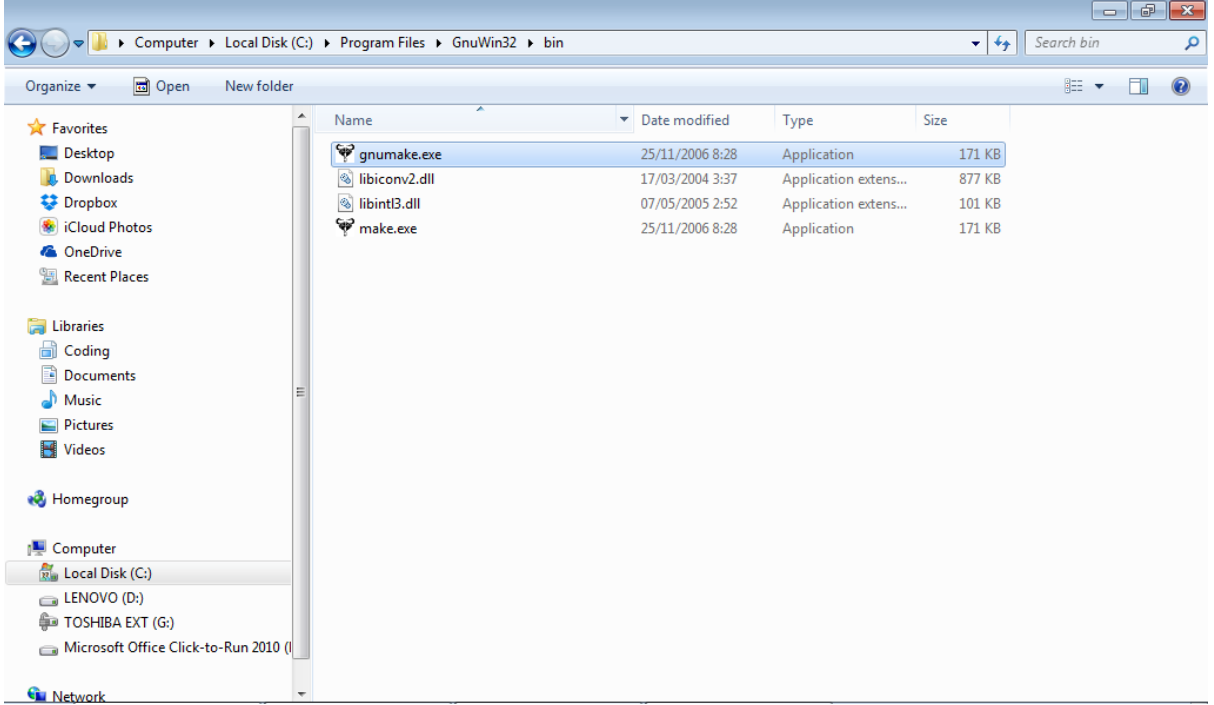

3. Install Cygwin.

4. Install Visual Studio .Net (Making sure to select C++ along with any other language such as C#)

5. Create local directory ("C:\EBSinst"), copy from "C:\Program Files\GnuWin32\bin", "C:\cygwin\bin" and "C:\Program Files\Microsoft Visual Studio 14.0\VC\bin" to "C:\EBSinst"

6. Edit hosts file

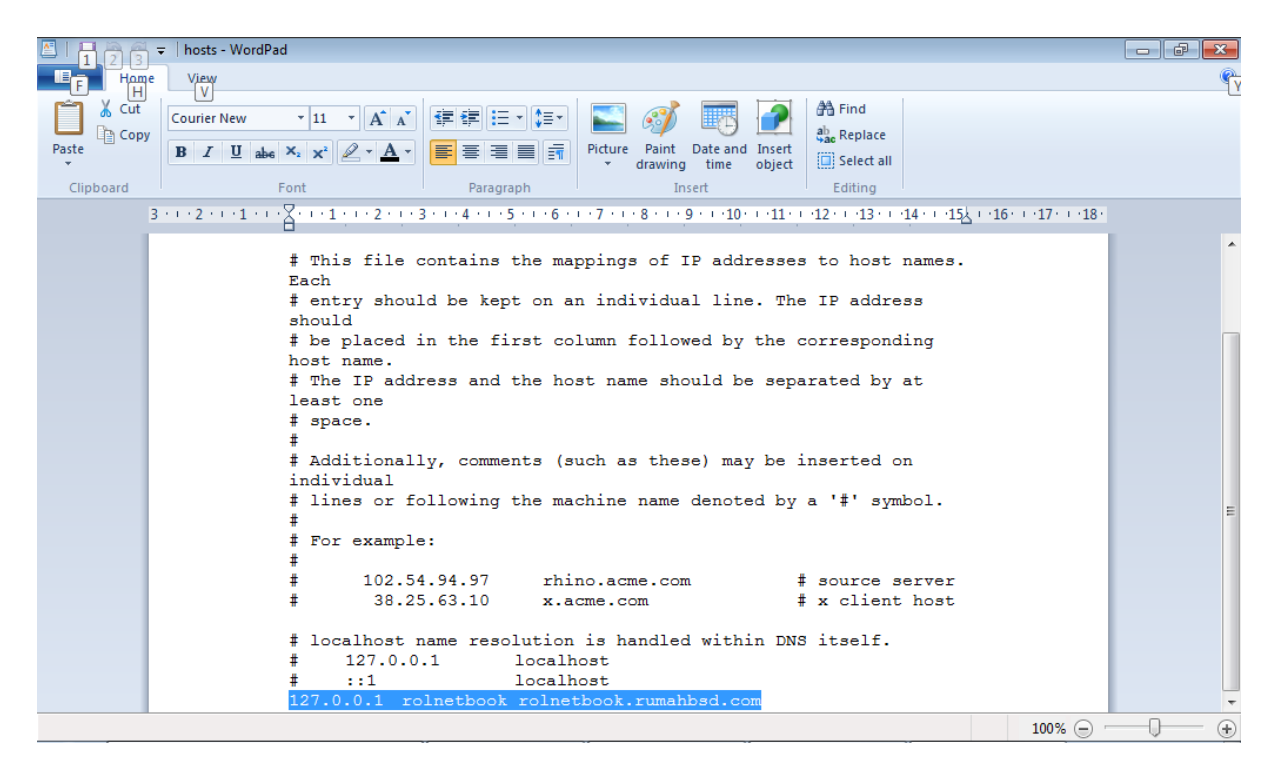

## 7. Modify system variable path to

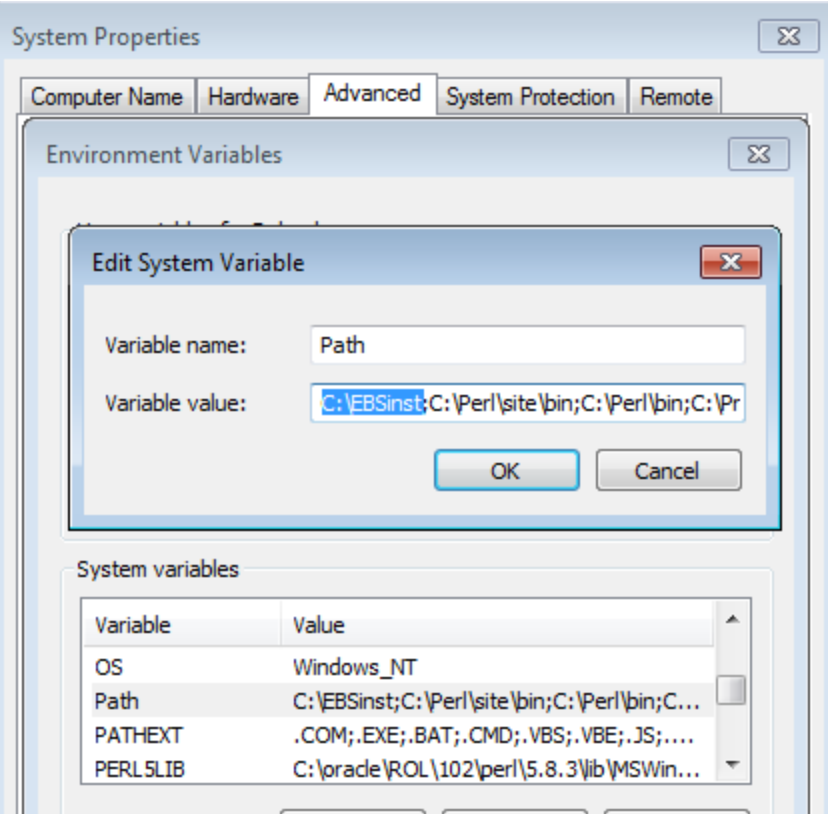

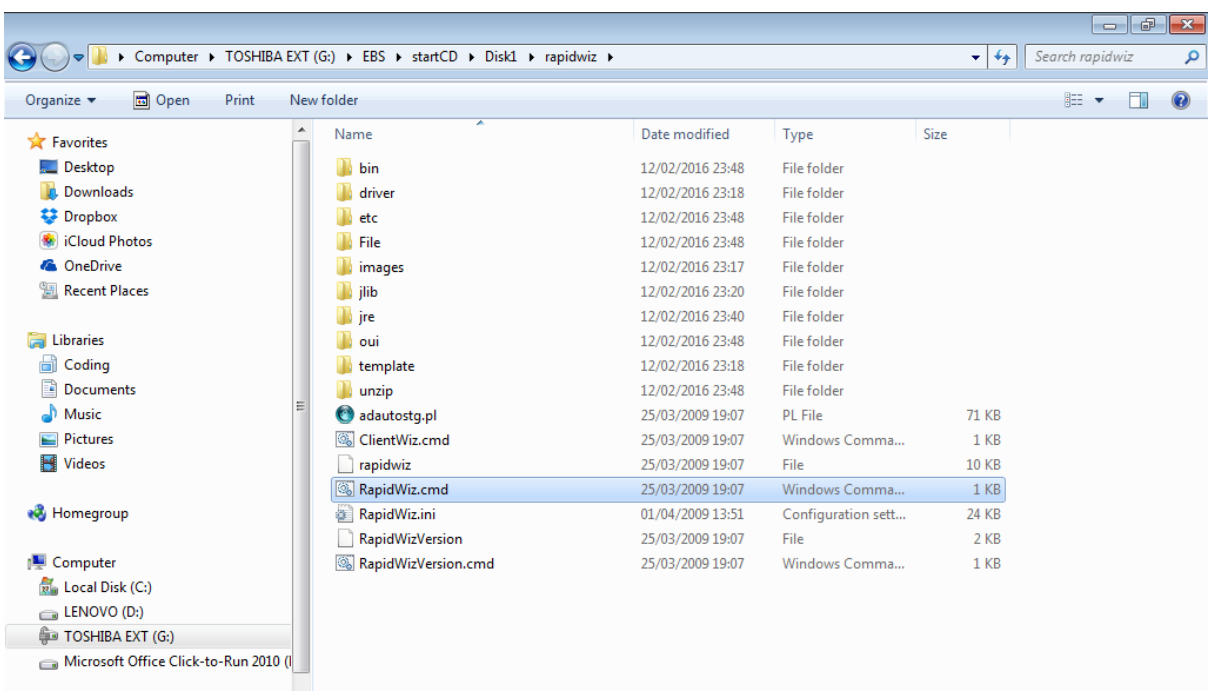

**G** Network

## $\overline{\mathbf{x}}$ **Install Oracle Applications - Welcome** Oracle Applications Release 12.1.1 Rapid Install Wizard This wizard will guide you through the process of installing or upgrading to Oracle Applications Release 12.1.1. Oracle Applications includes the following principal components: Ä **Q-Oracle Database Technology Stack** Loracle 11gR1 RDBMS 11.1.0.7.0 **O**-Oracle Database  $\vdash$ Fresh Databasel -Vision Demo Database  $\mathrel{\sqsubseteq}$ No Database (Upgrade Option). ♦ Oracle Applications Release 12.1.1 Technology Stack  $\leftarrow$ Applications Server 10.1.3.4 - OC4J. -Applications Server 10.1.2.3 - Forms ÷ **Desire - - - 40 - 40 40 400**  $\leq$  Back Next  $\gg$ Cancel Help

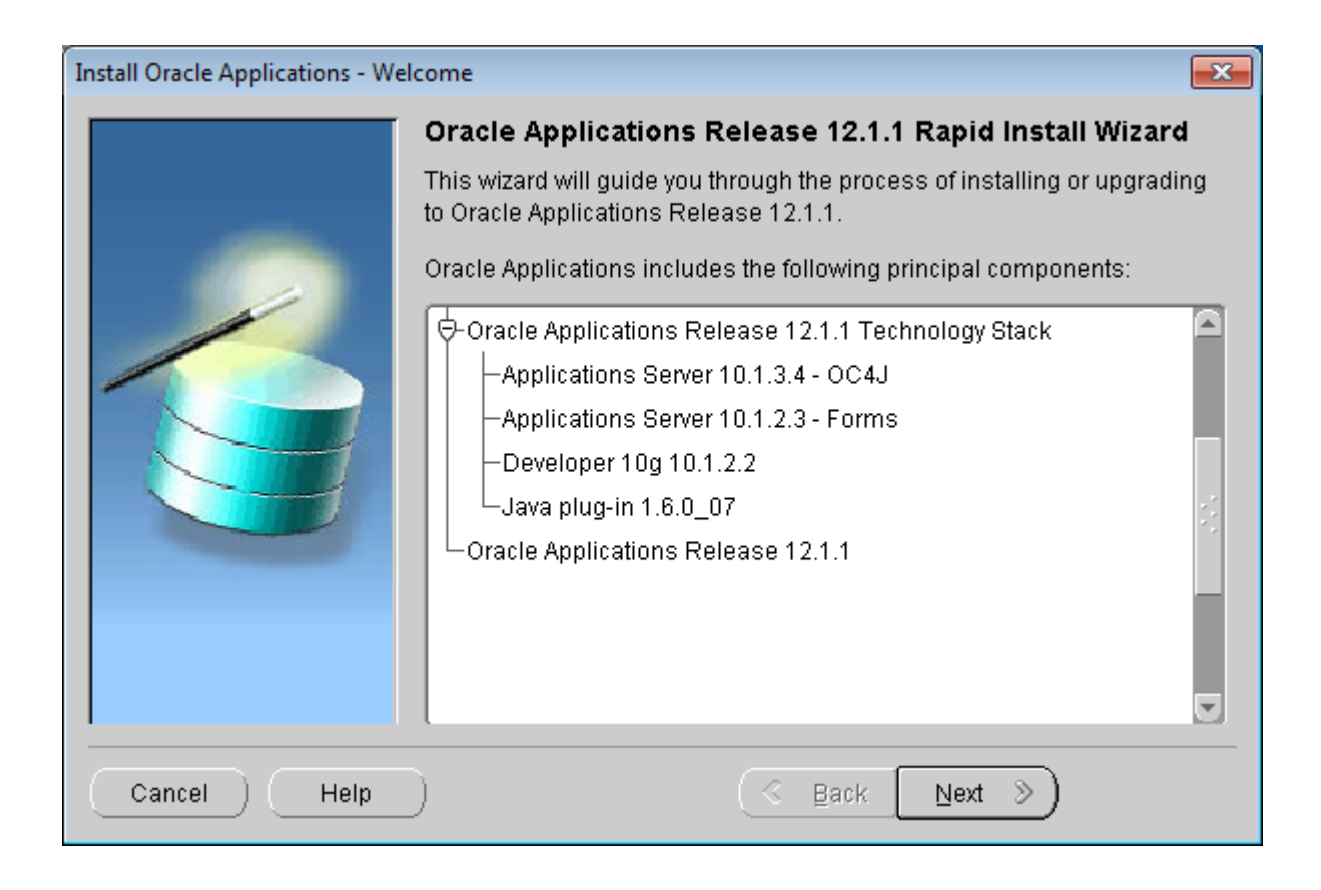

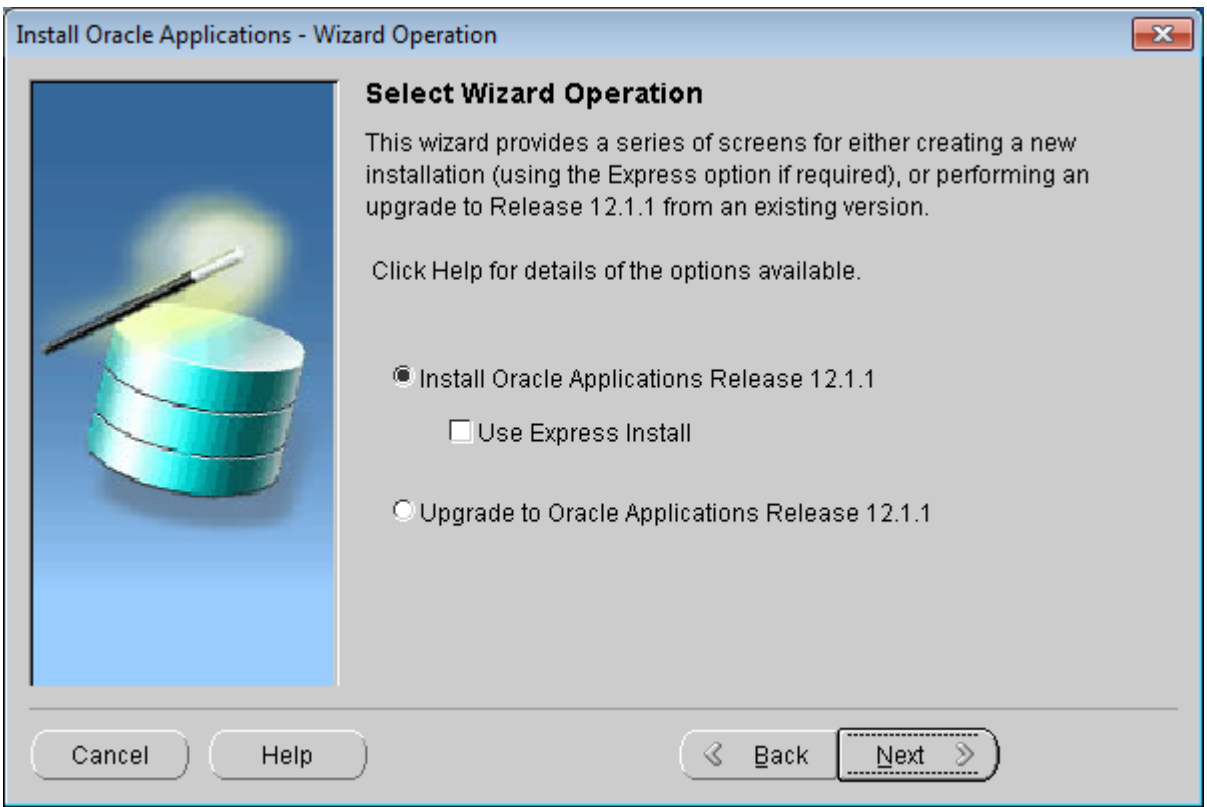

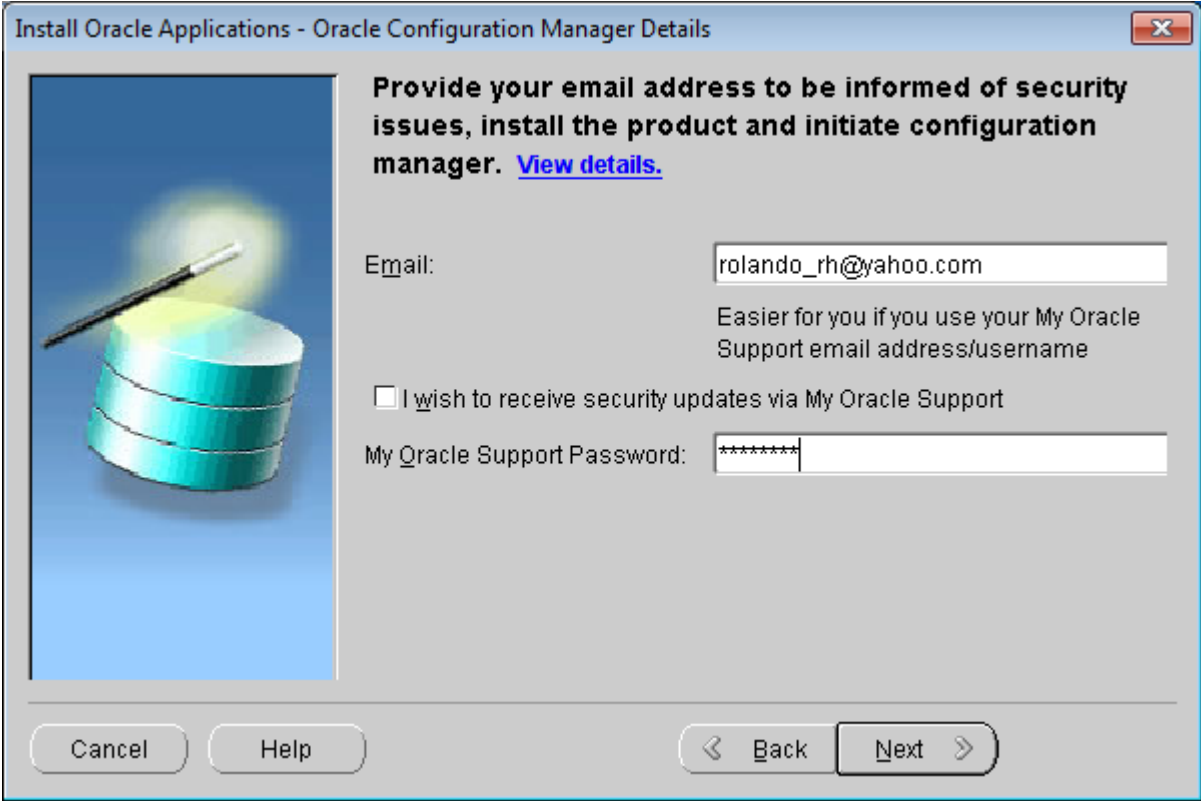

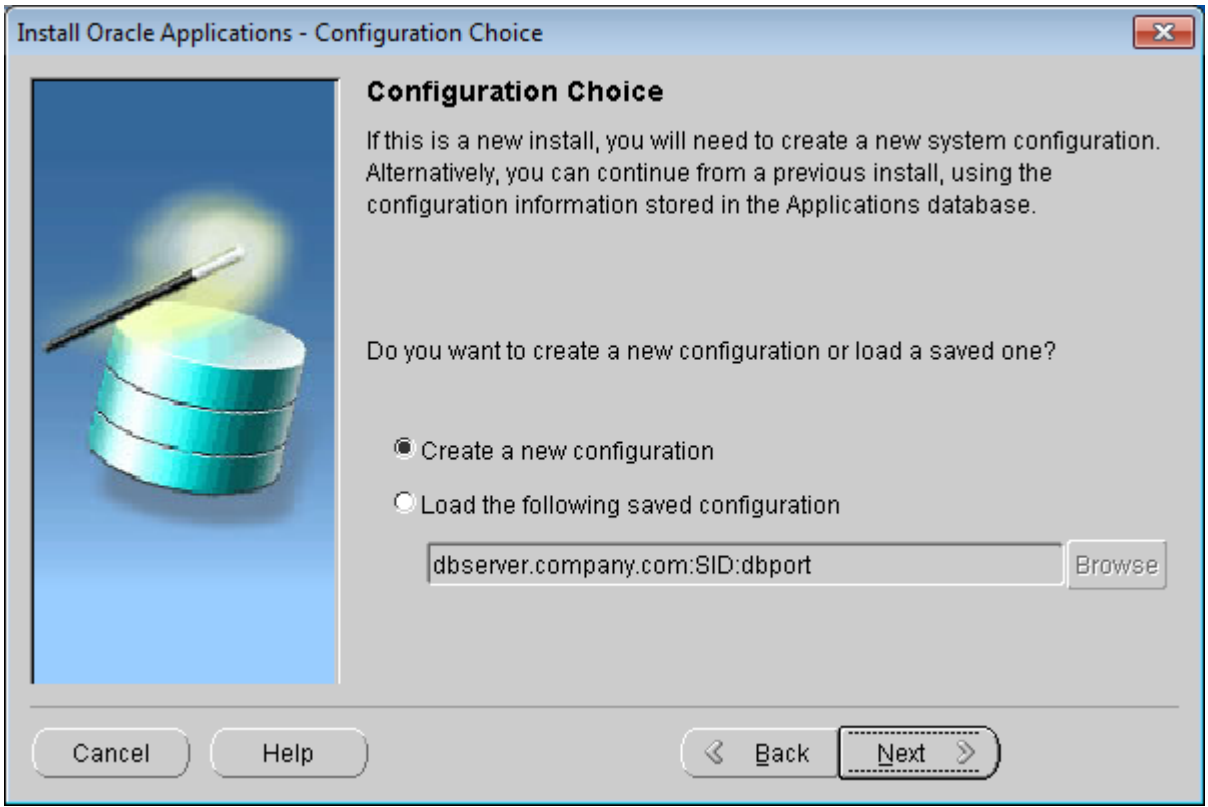

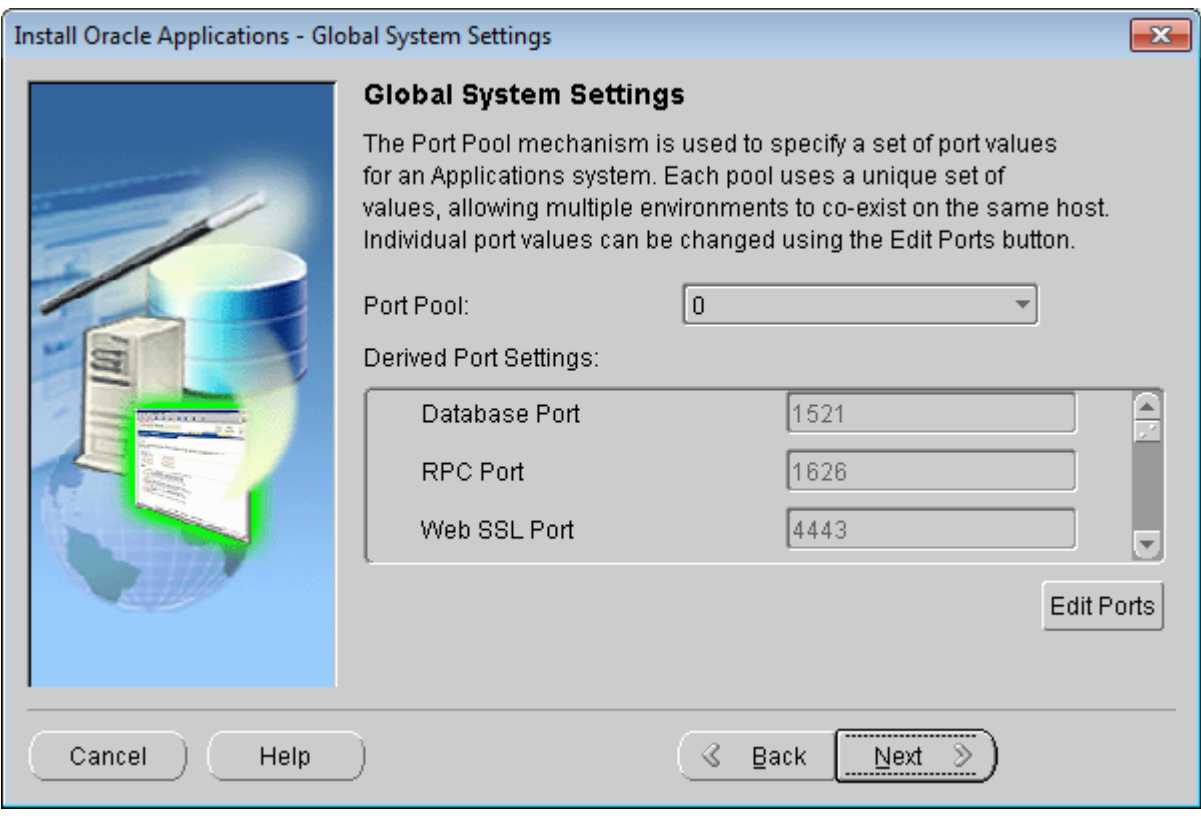

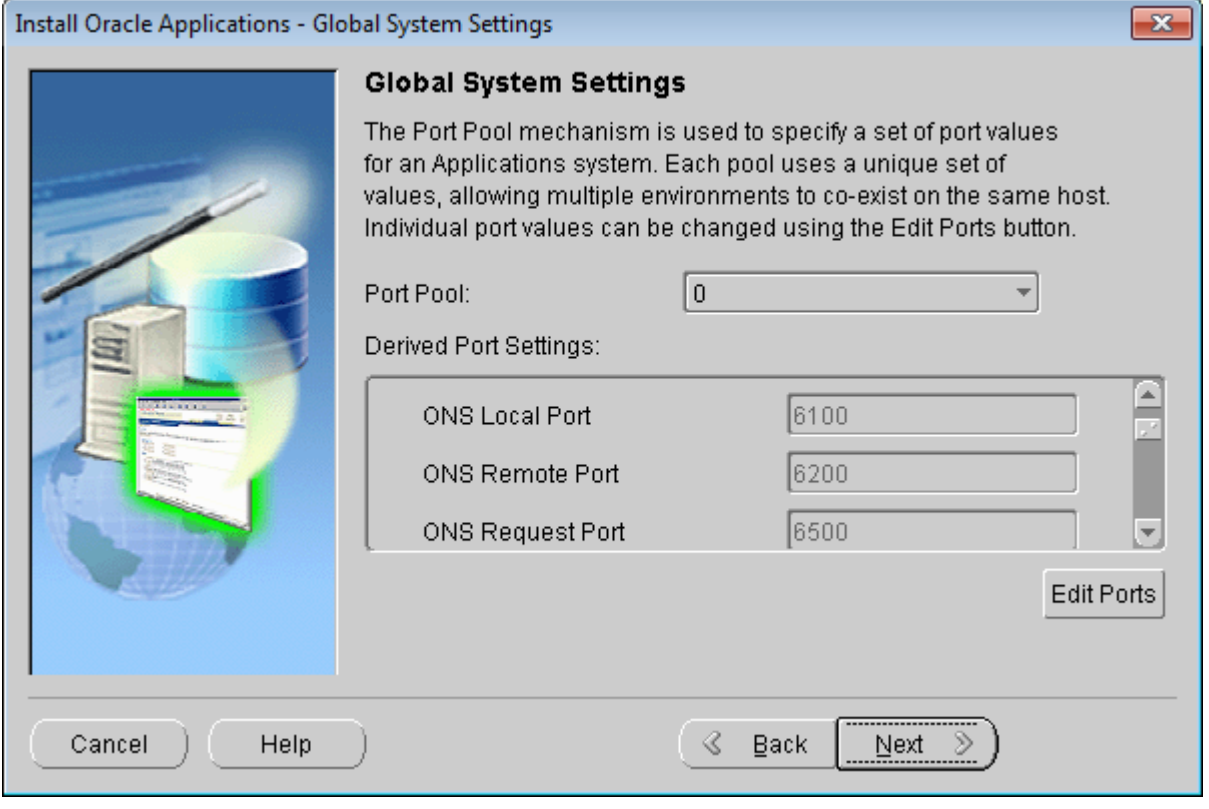

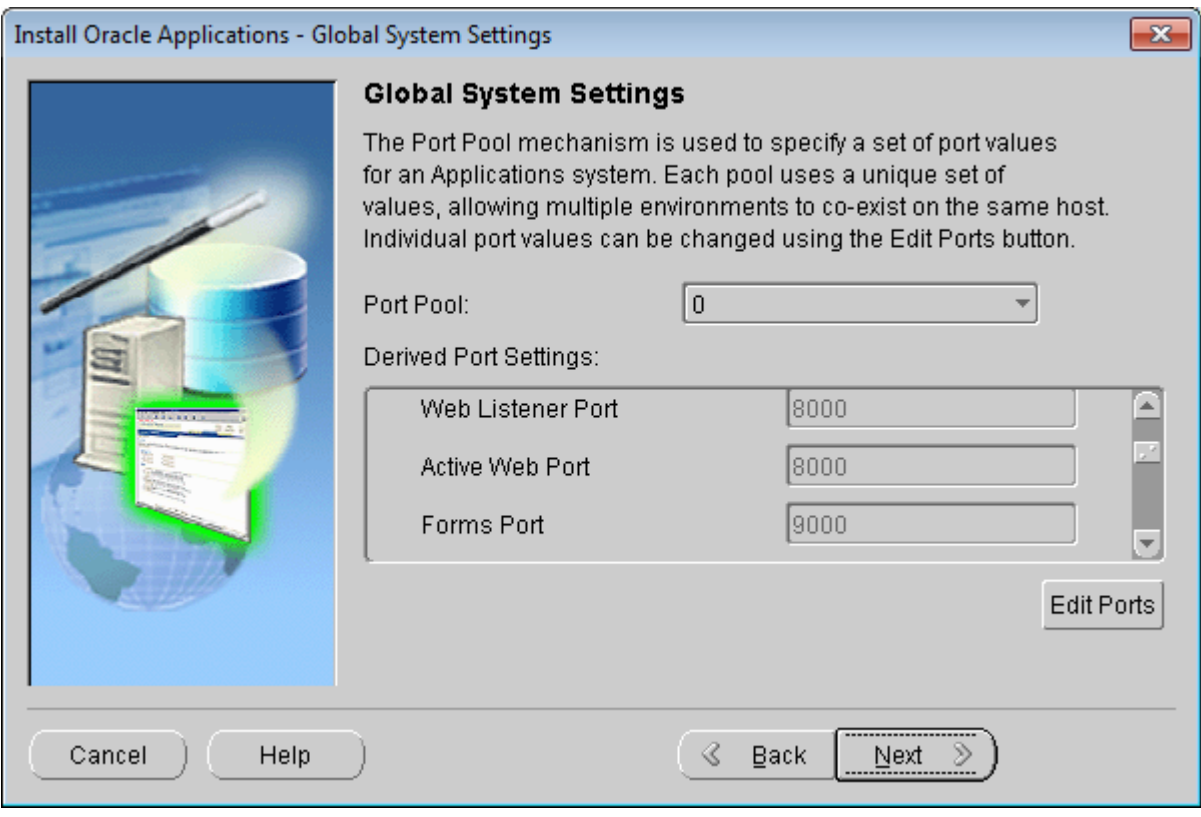

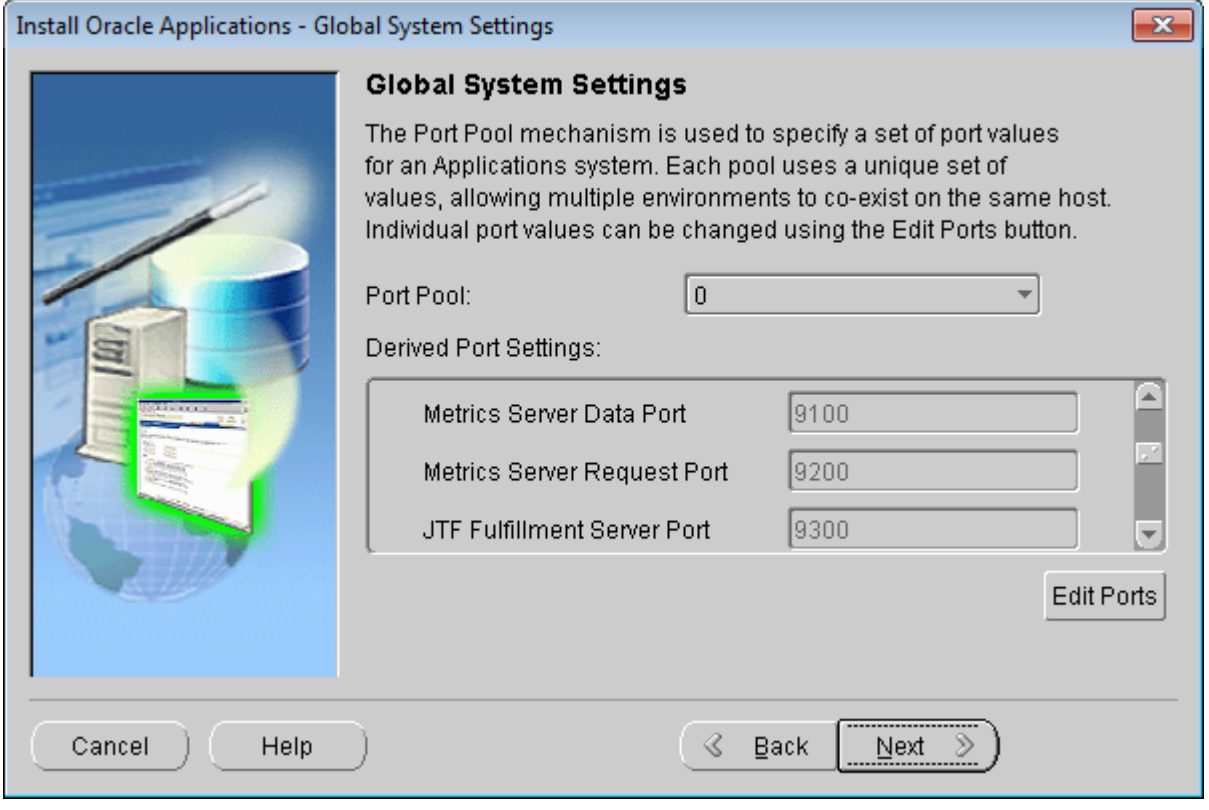

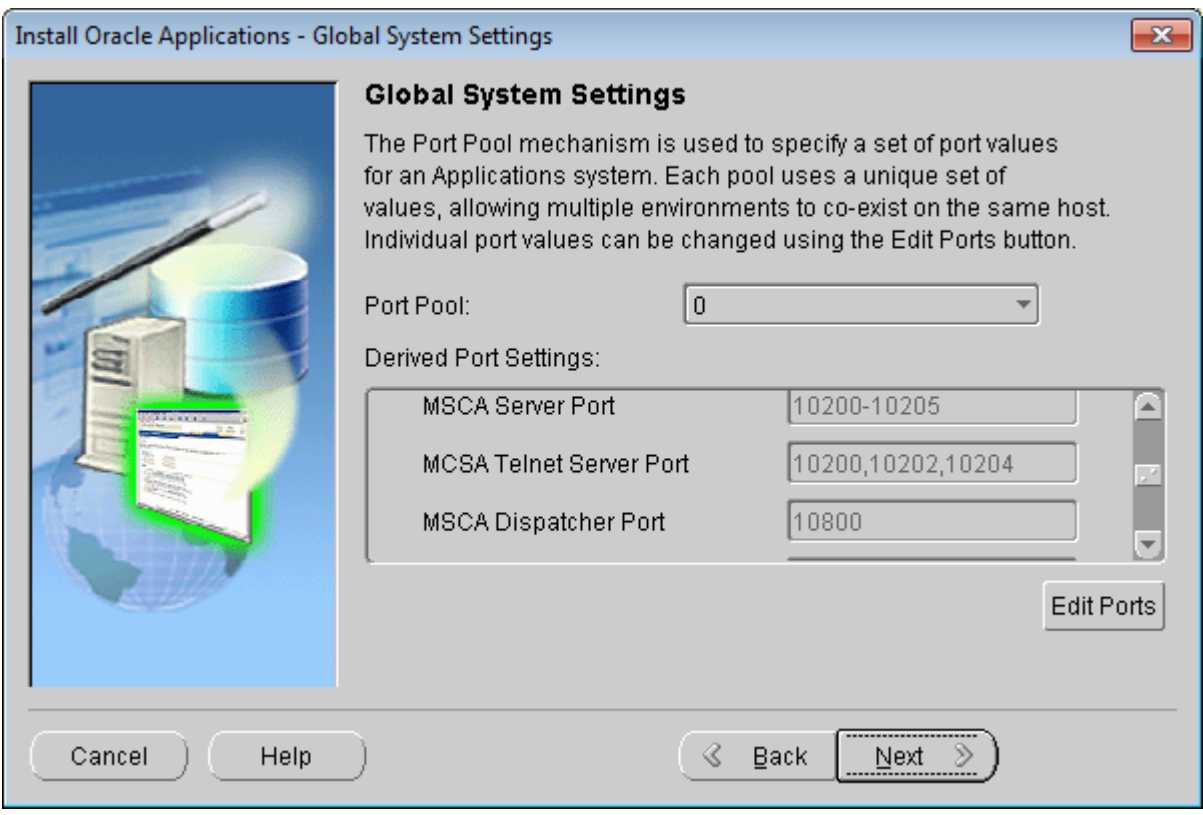

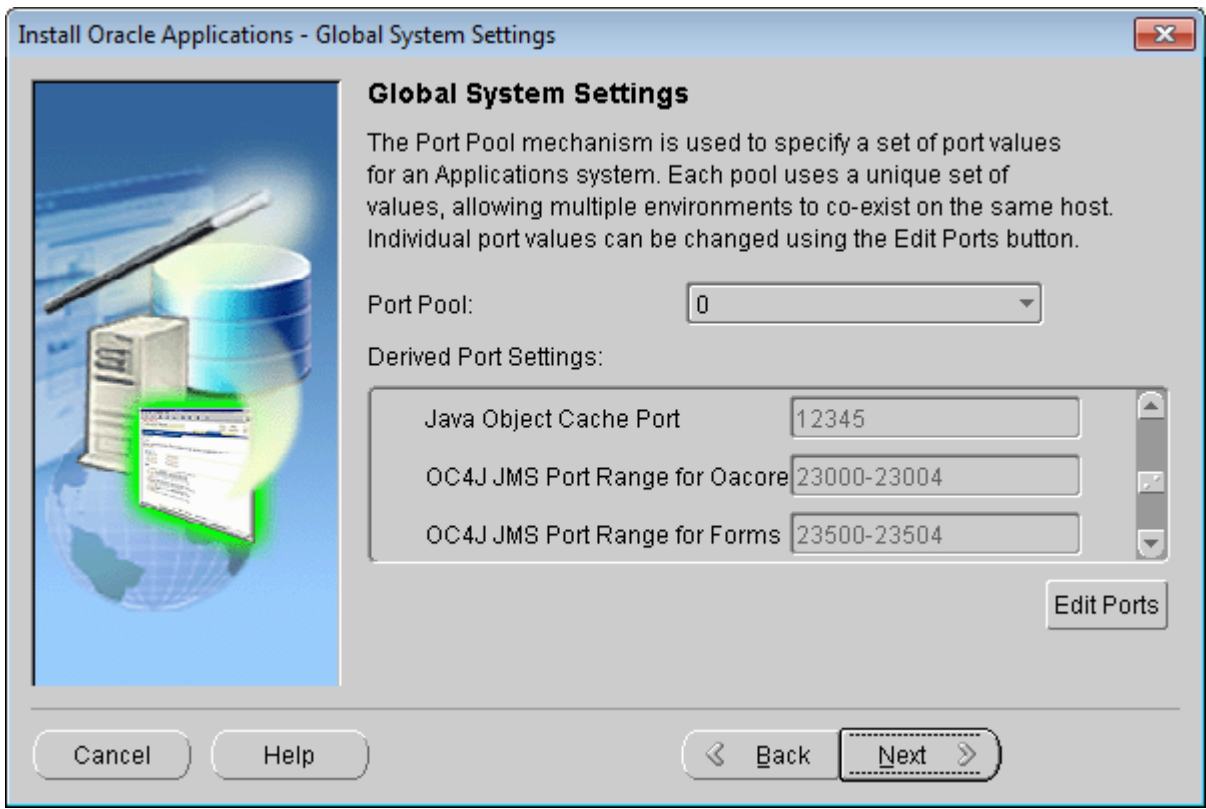

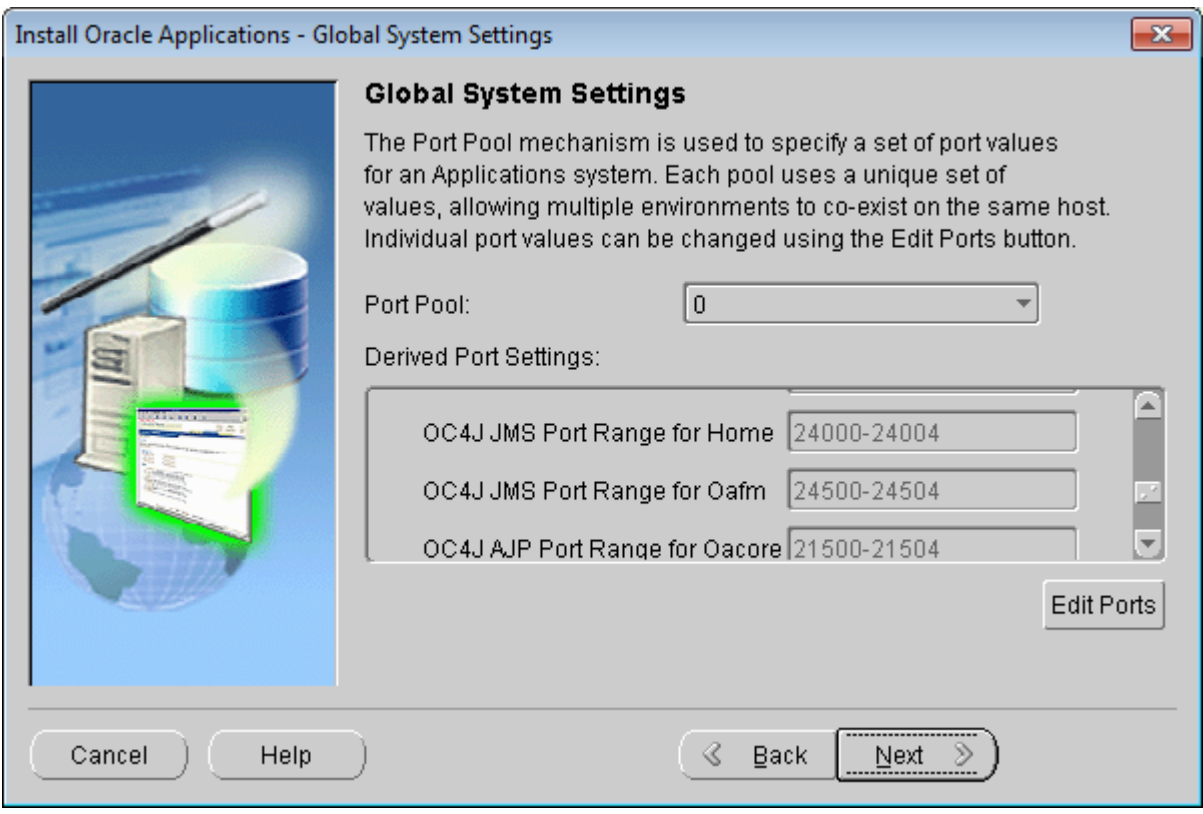

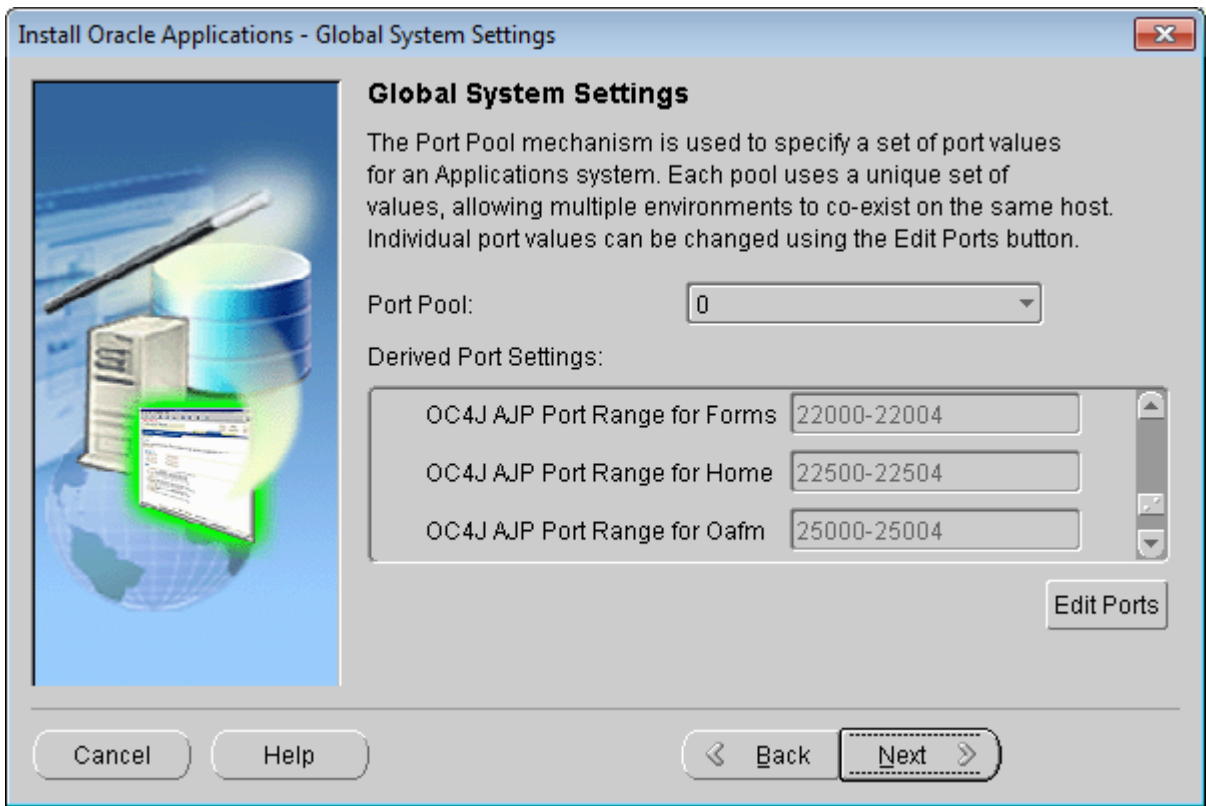

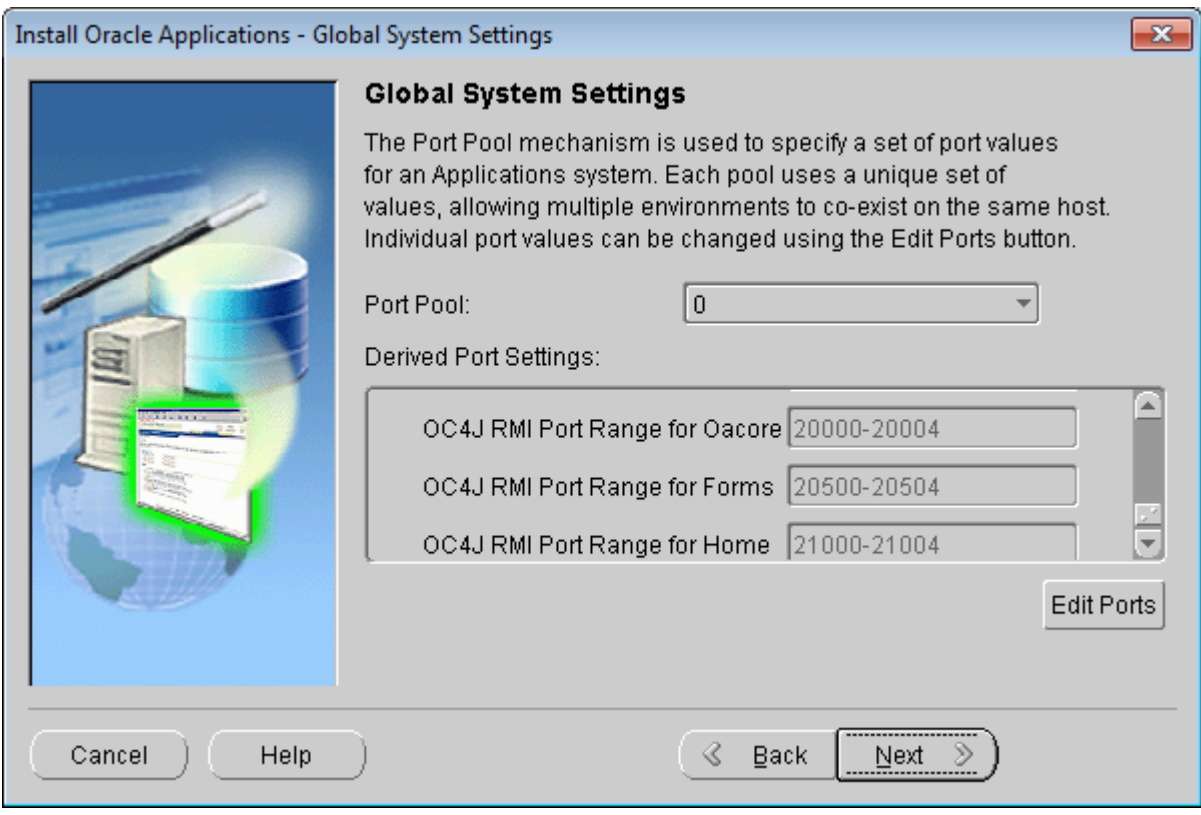

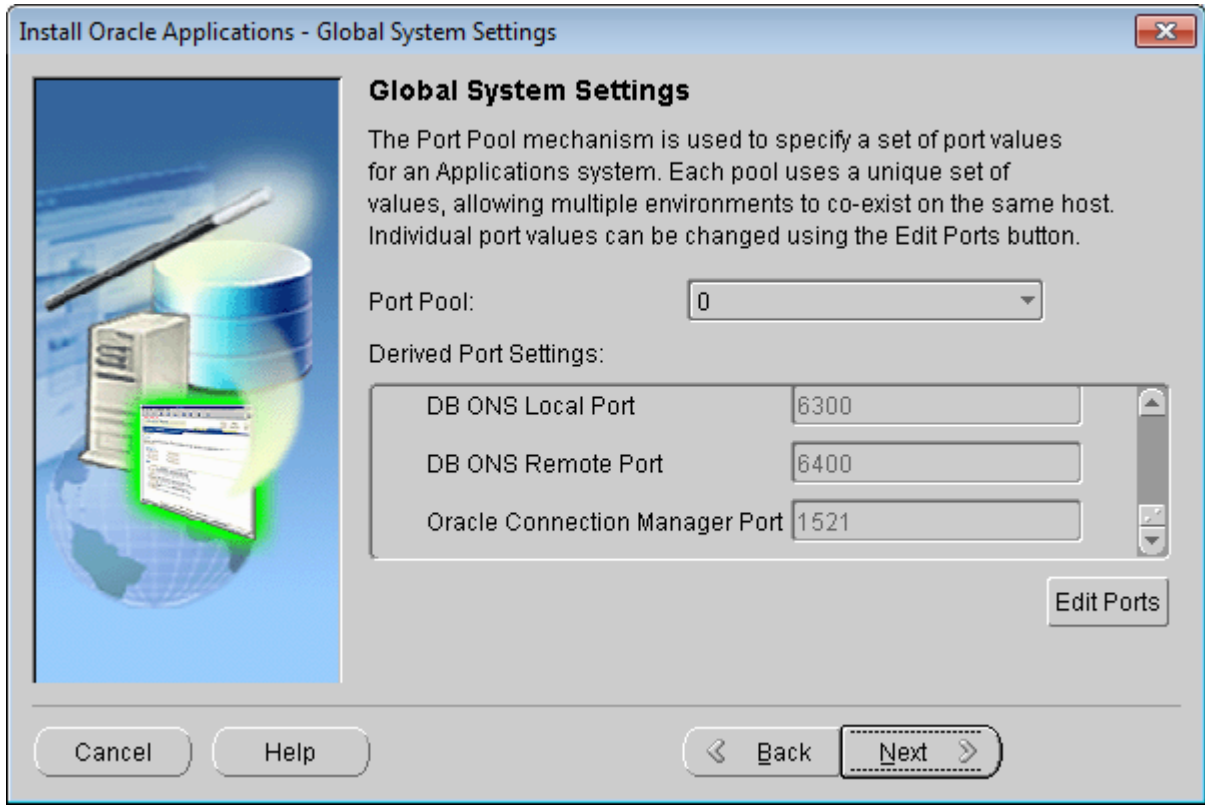

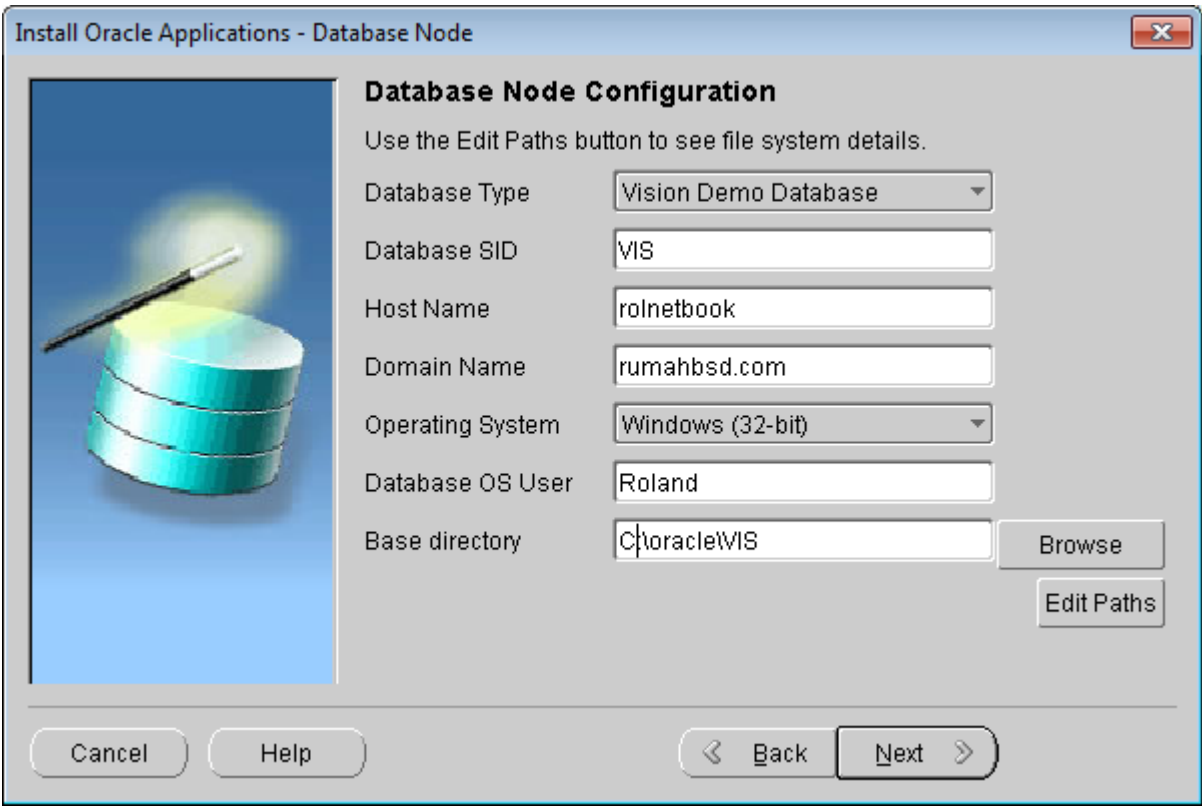

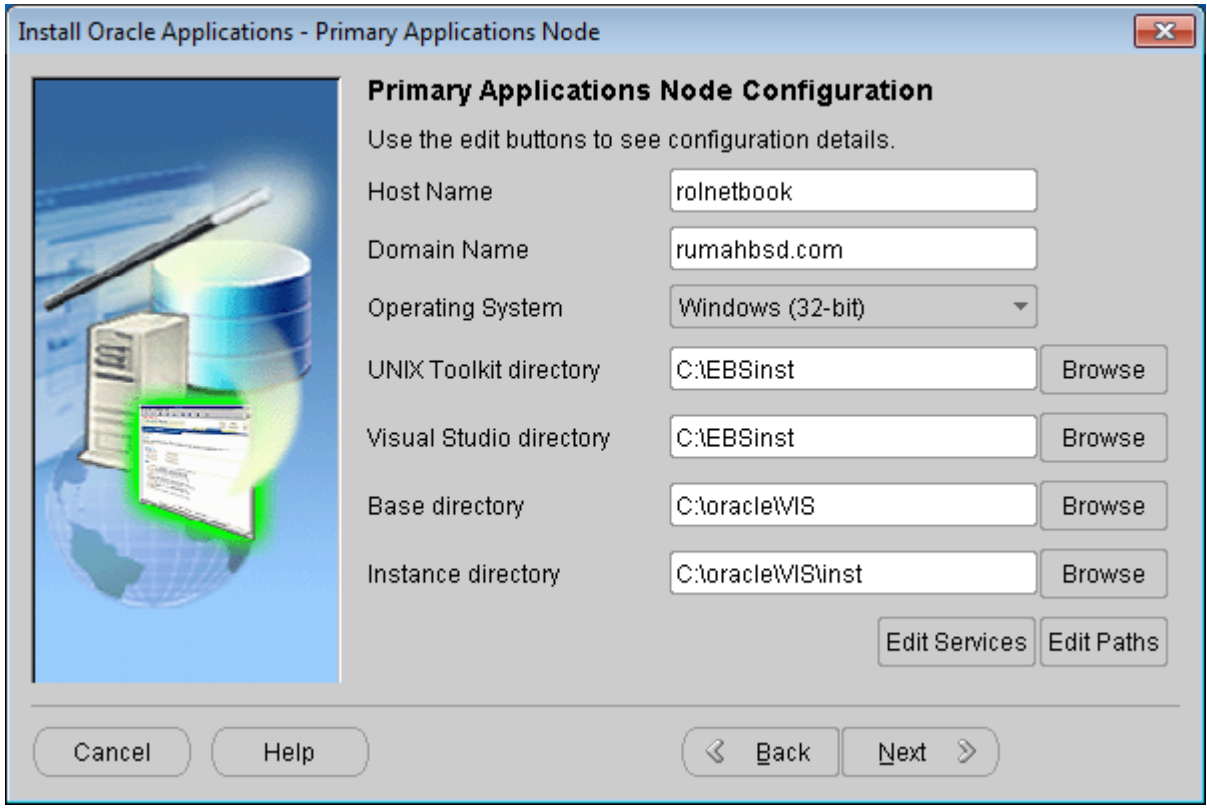

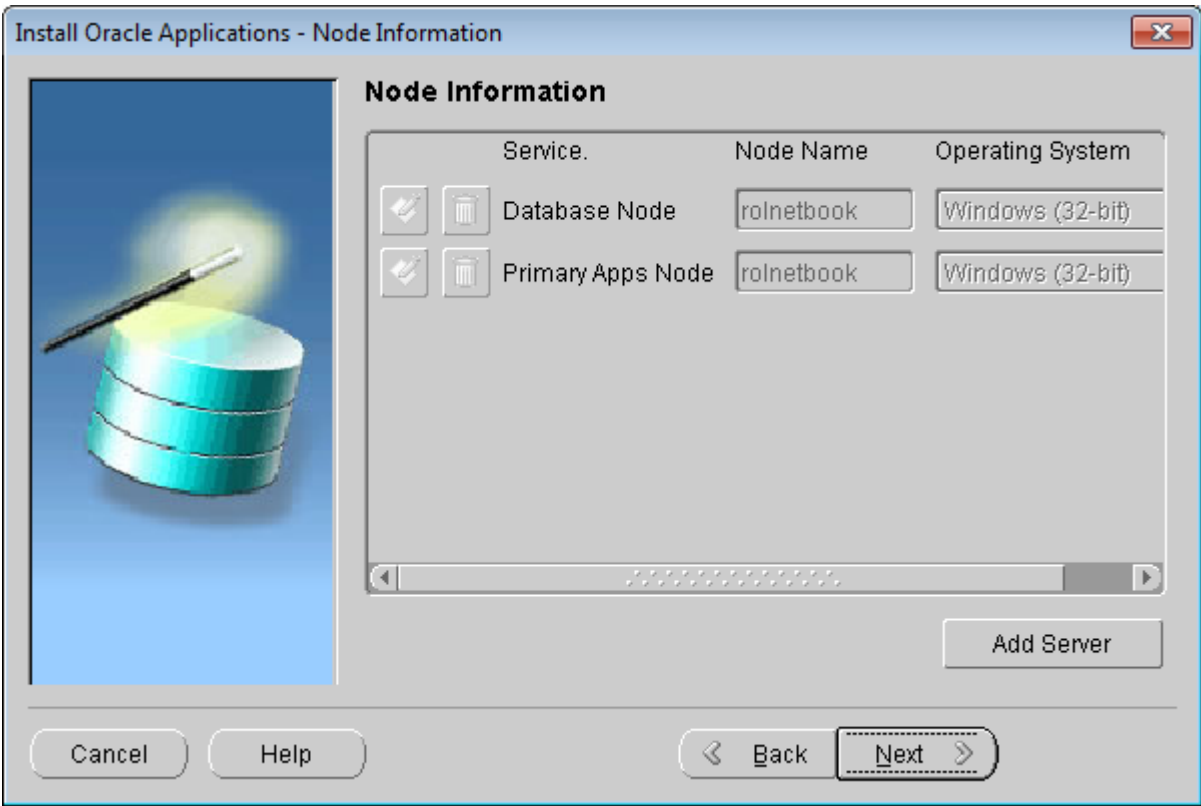

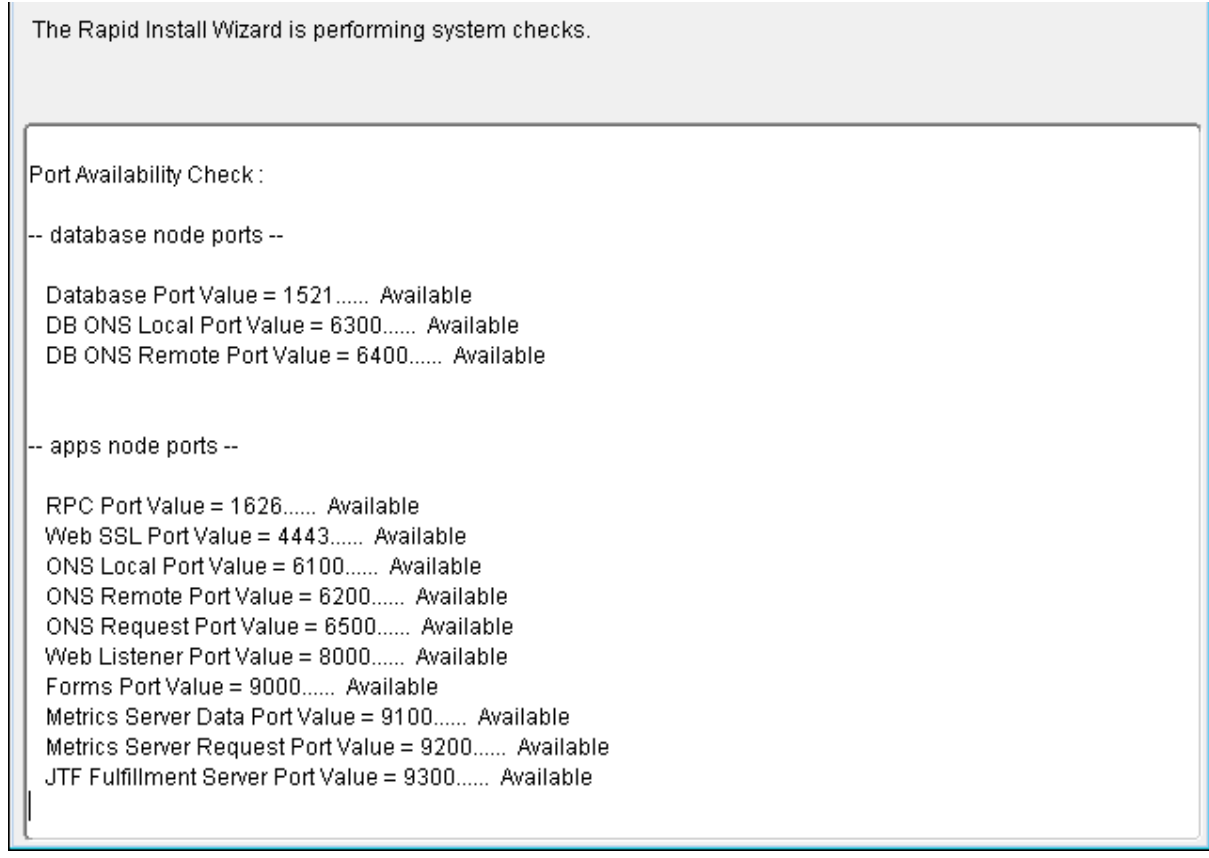

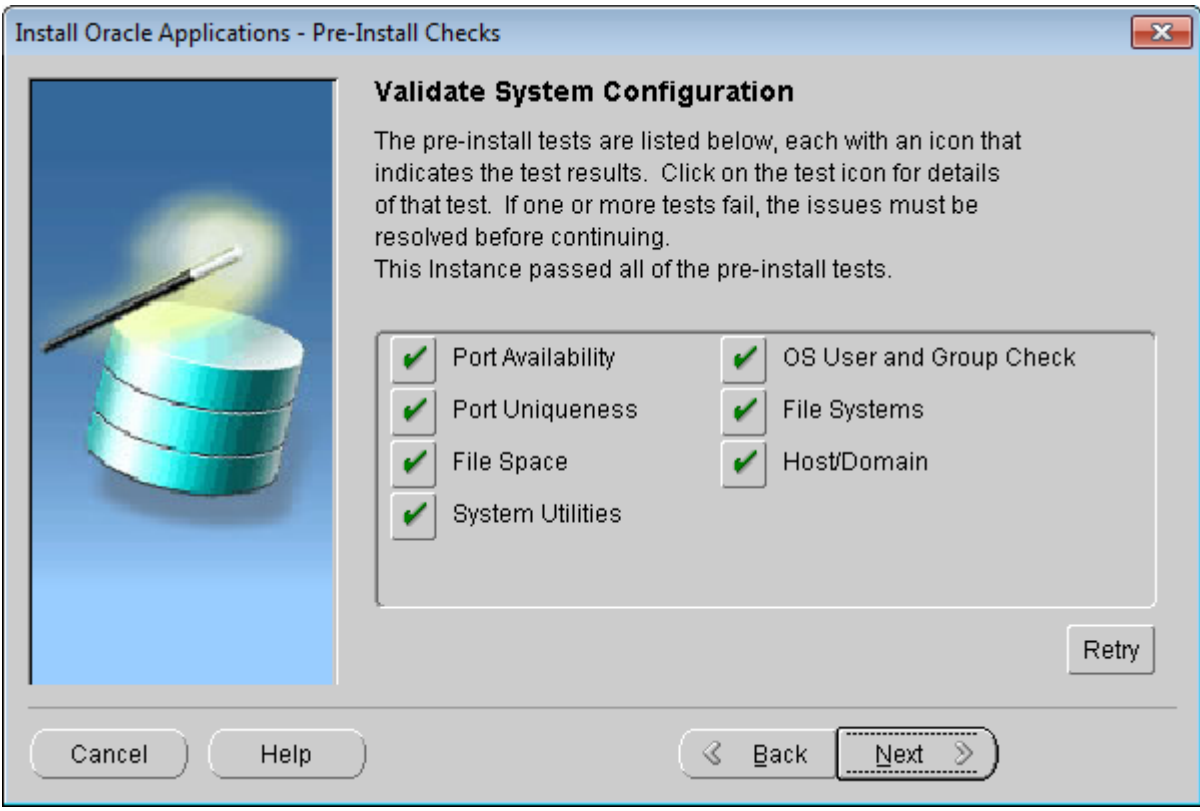

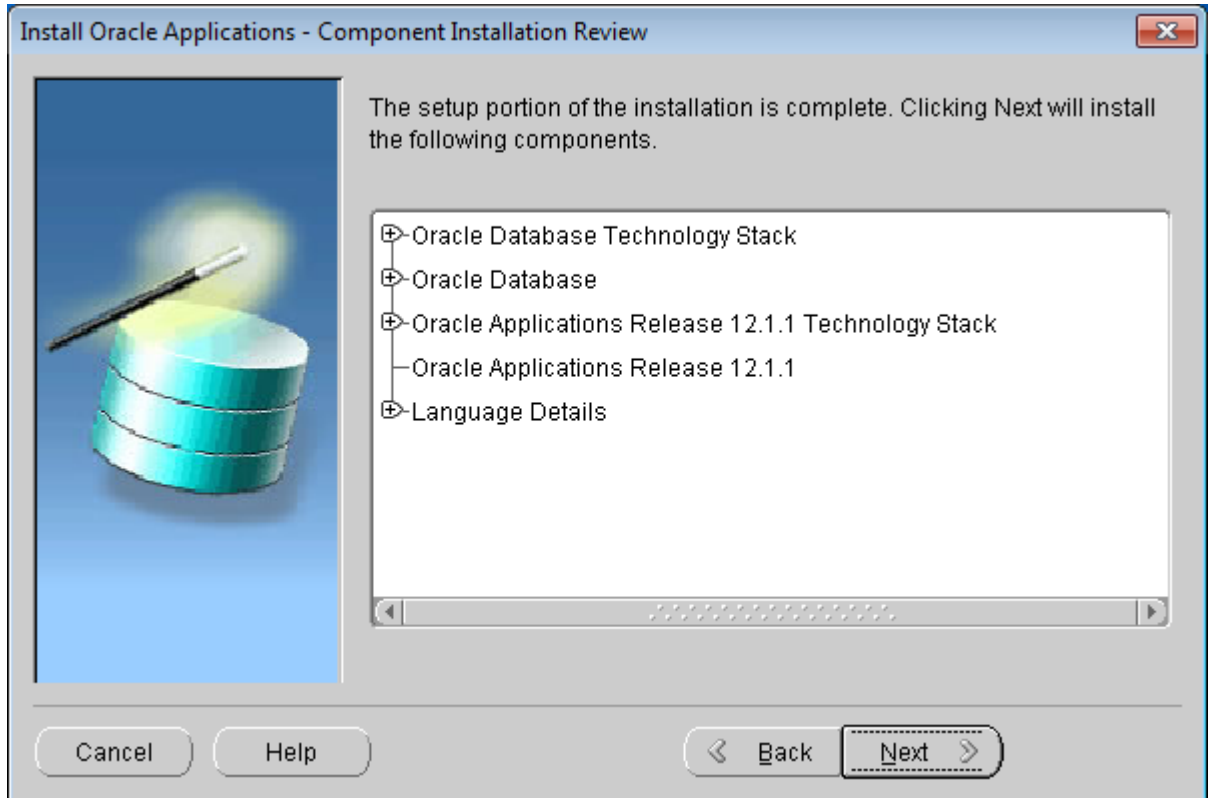

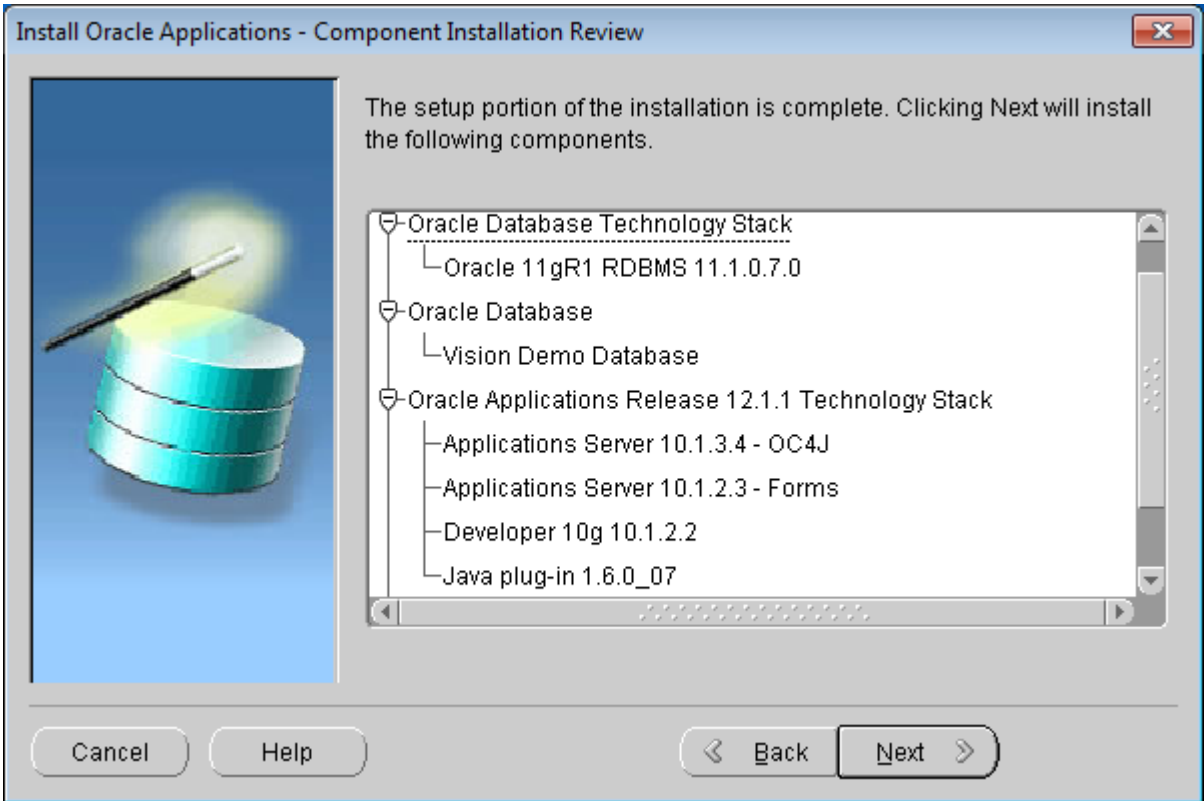

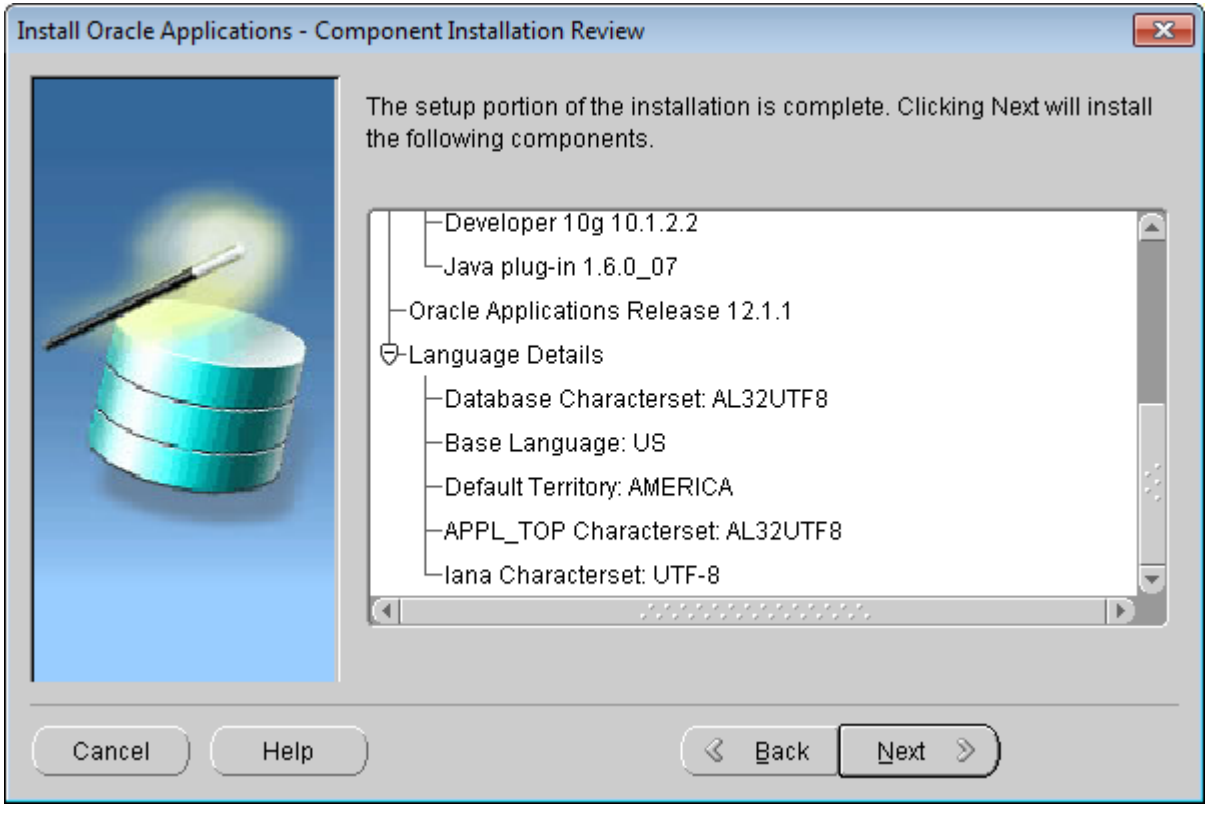

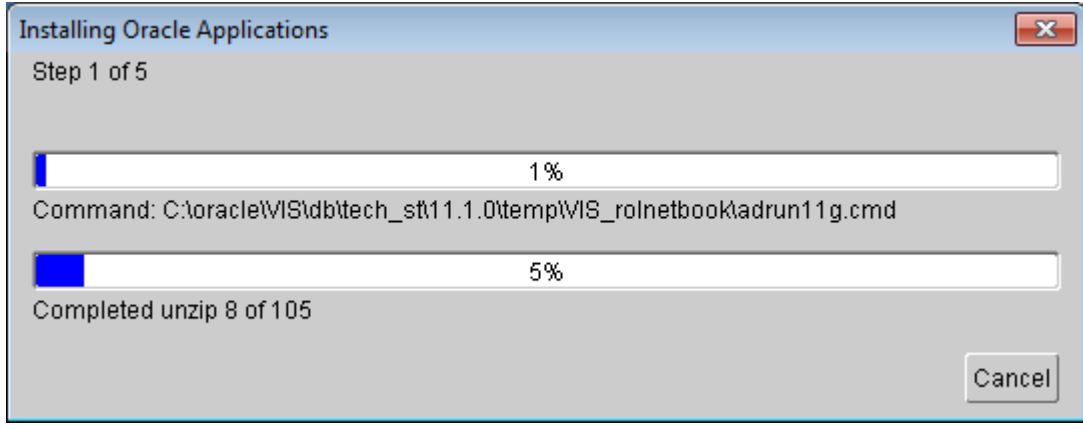

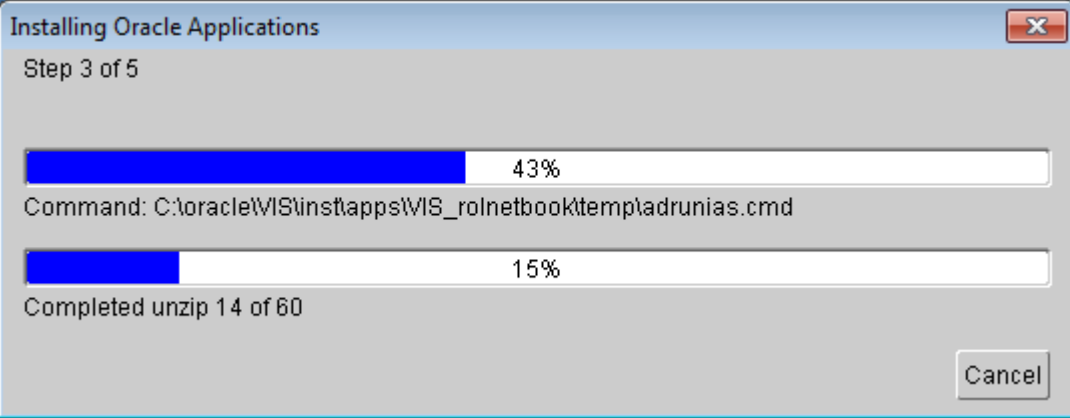

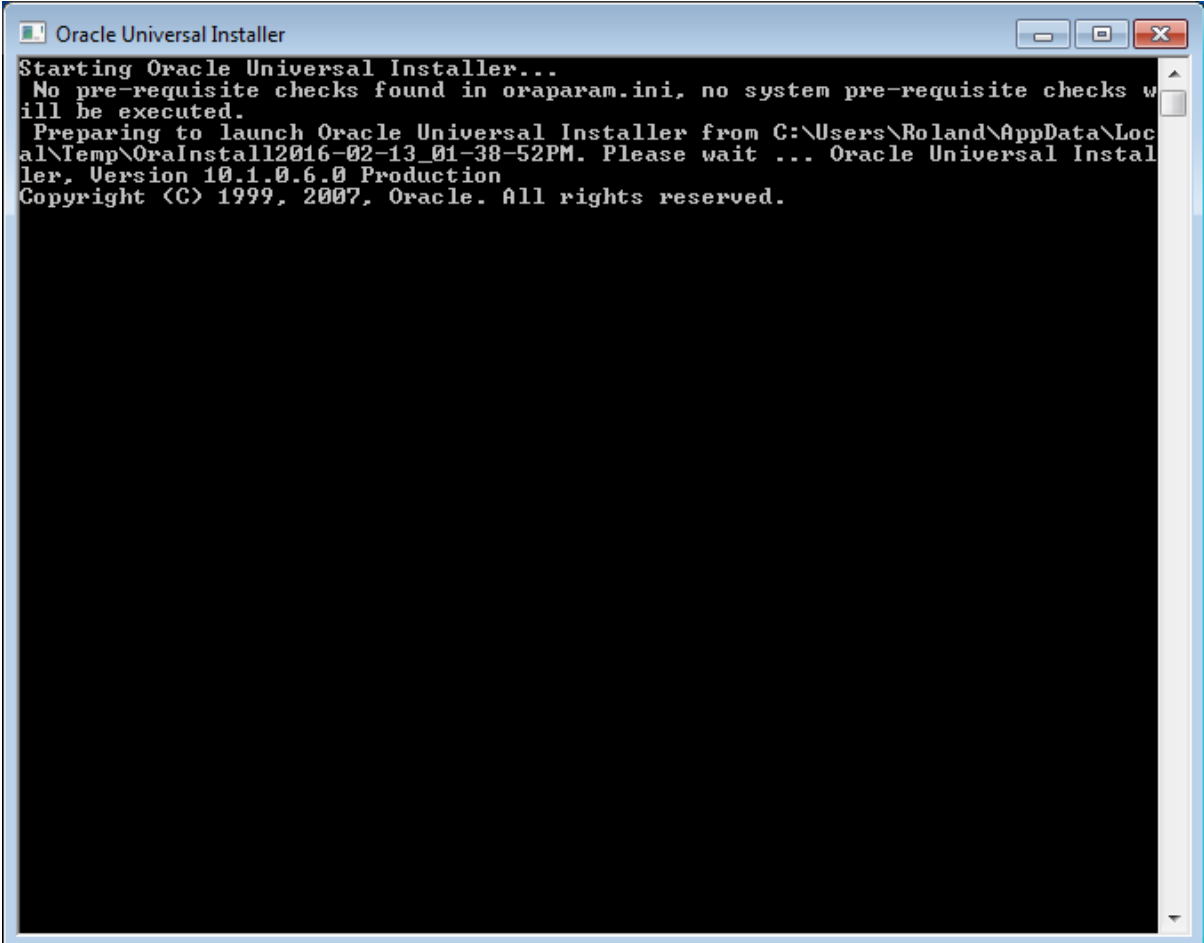

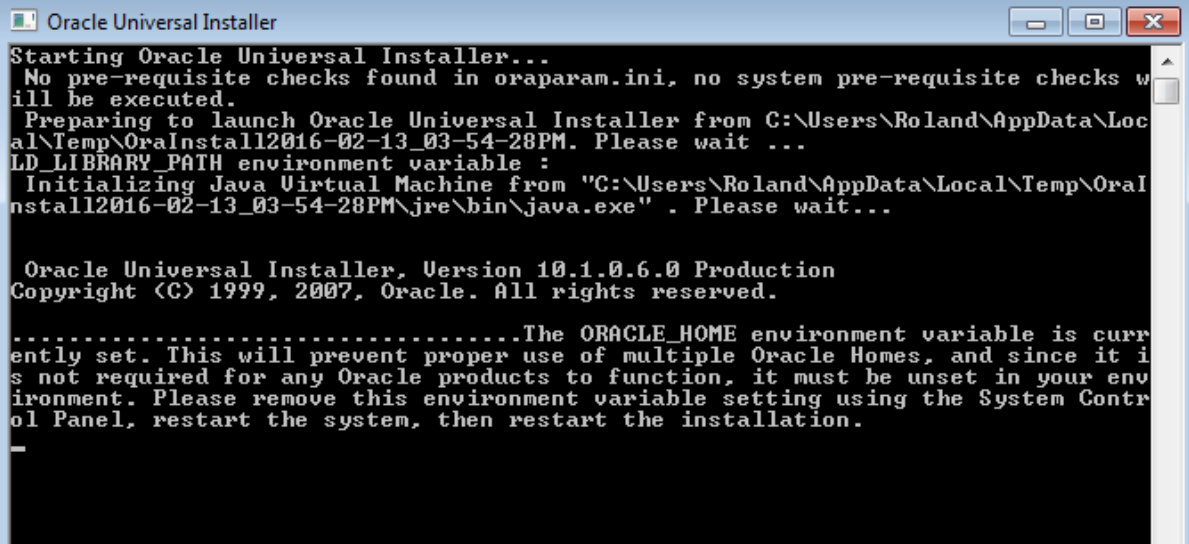

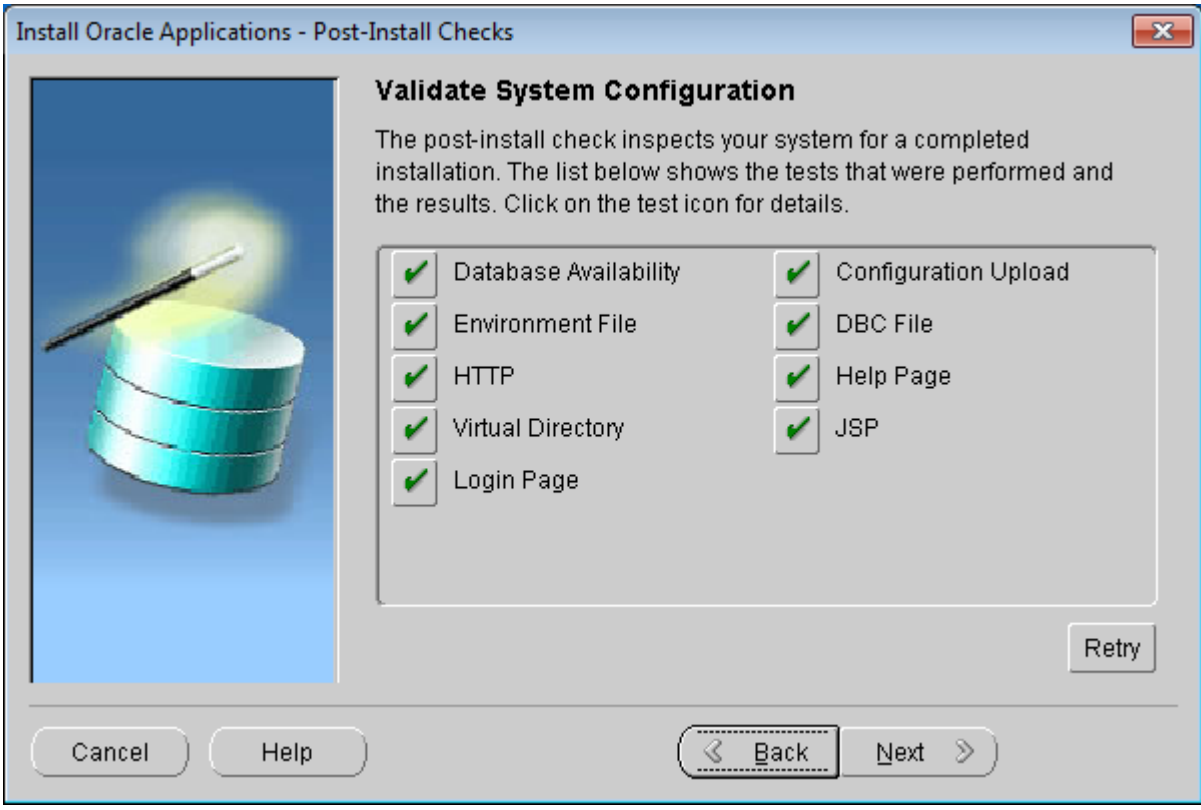

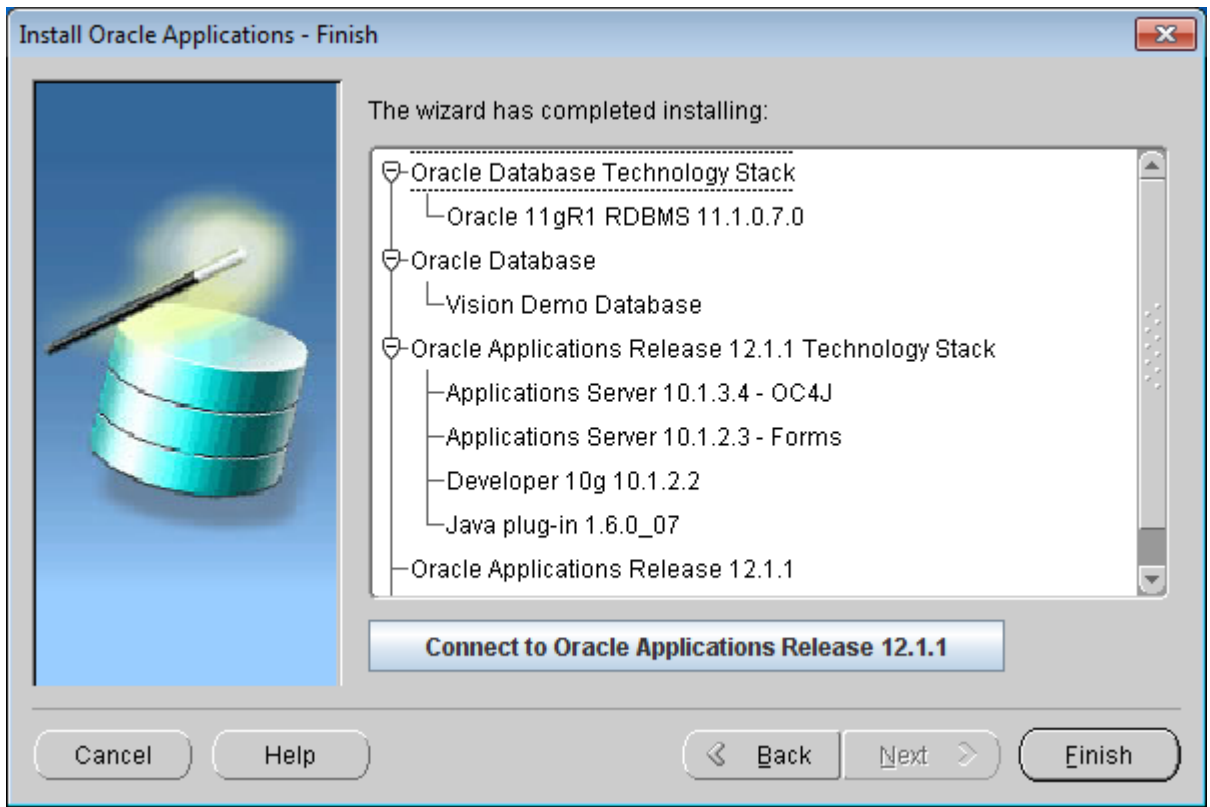